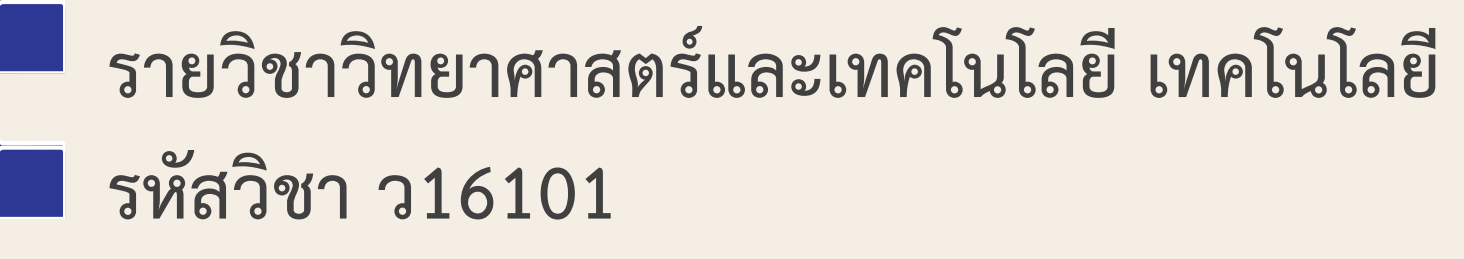

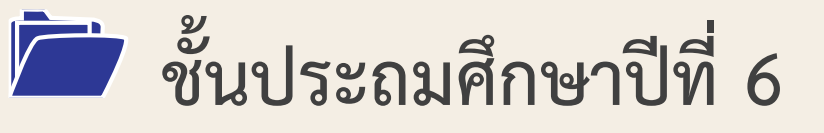

**เรื่อง ร่วมแรง แชร์งาน**

## **ครูผู้สอน ครูสุนทรี ศรีสะอาด**

- 
- 
- 

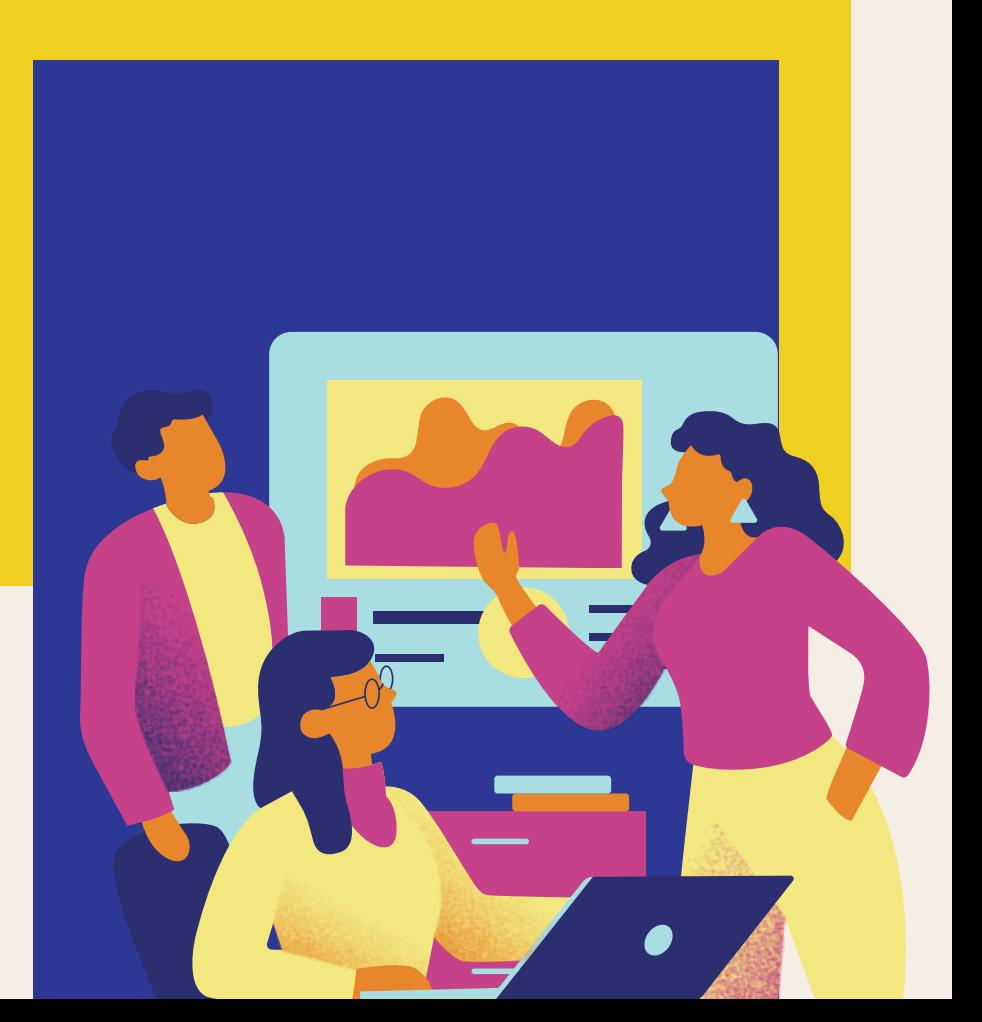

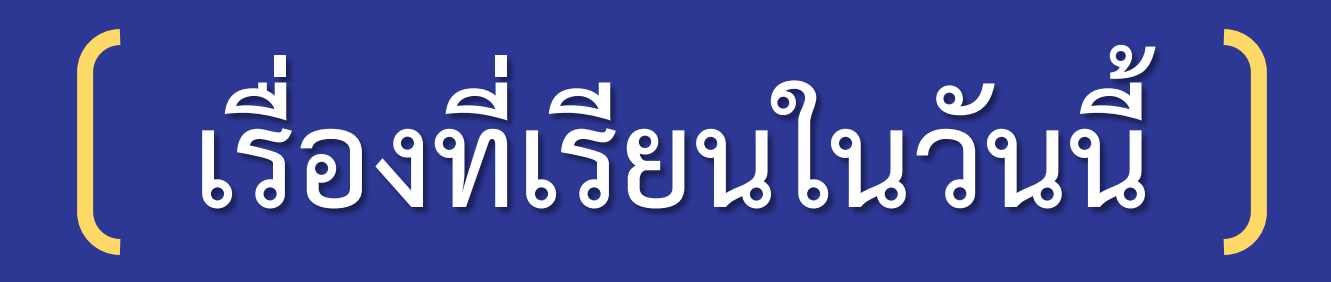

# **ร่วมแรง แชร์งาน**

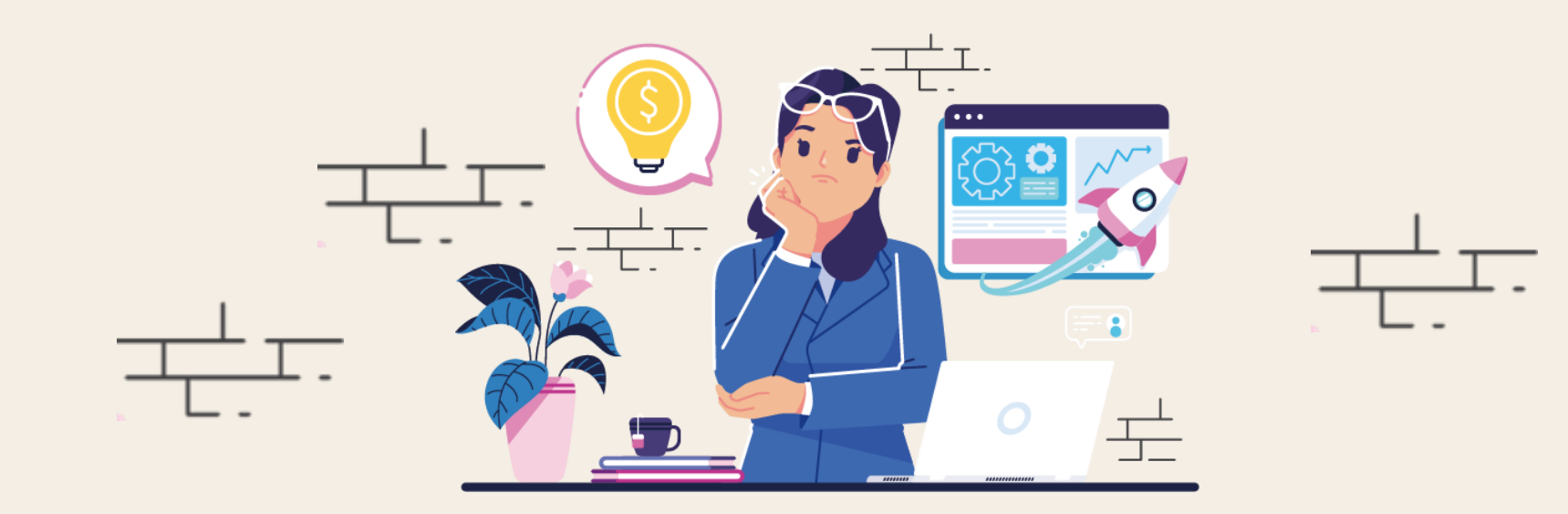

# **จุดประสงค์การเรียนรู้**

- **- อธิบายวิธีการใช้งานและให้สิทธิ์ผู้อื่นในการท างาน บนคลาวด์**
- **- สร้างเอกสารและให้สิทธิ์ผู้อื่นในการเข้าถึงไฟล์ บนคลาวด์**
- **- ให้สิทธิ์ผู้อื่นในการใช้งานไฟล์ร่วมกันบนคลาวด์ อย่างรอบคอบและระมัดระวัง**

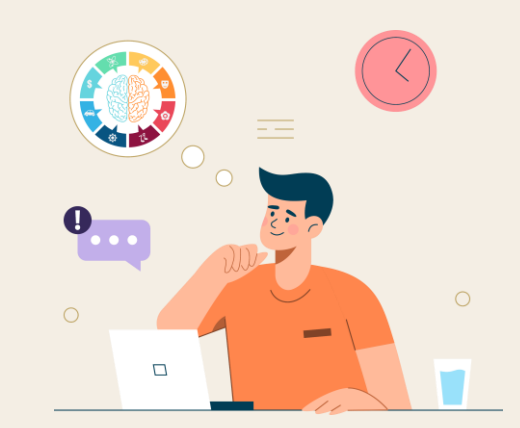

# **สมรรถนะที่ต้องการให้เกิดกับผู้เรียน**

# **สร้างเอกสารและให้สิทธิ์ผู้อื่นในการเข้าถึงไฟล์ บนคลาวด์อย่างรอบคอบและระมัดระวัง ได้เหมาะสมกับการใช้งาน**

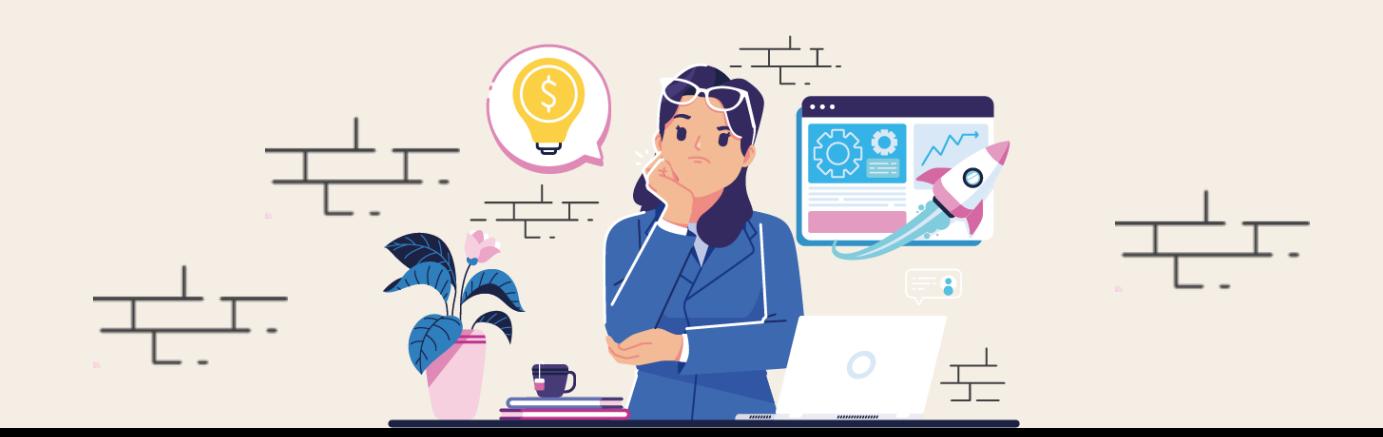

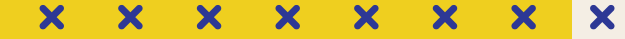

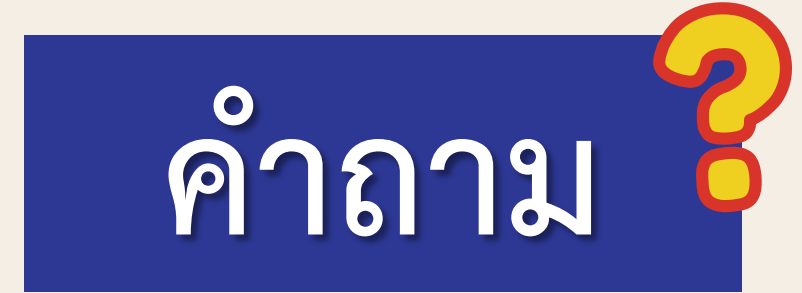

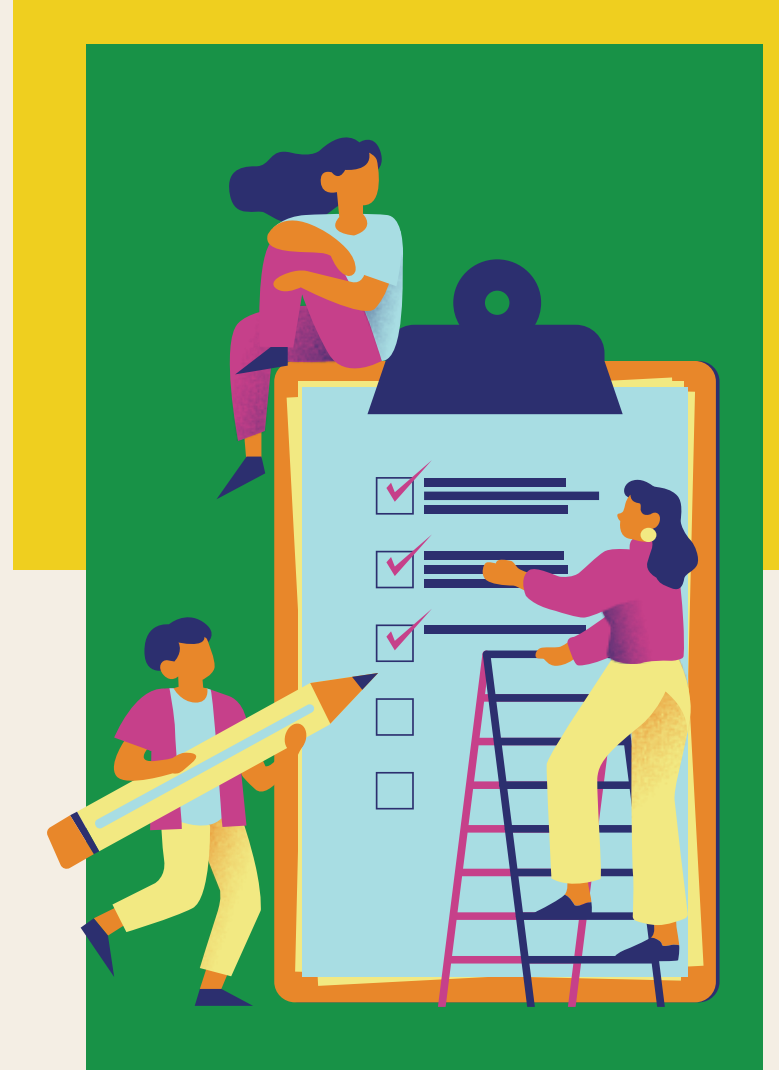

**นักเรียนใช้คอมพิวเตอร์ในการสร้างงาน อะไรบ้าง**

**แนวคำตอบ...** 

**สร้างงานเอกสาร รายงาน การ์ดอวยพร วันเกิด แผ่นพับ โปสเตอร์**

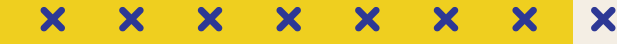

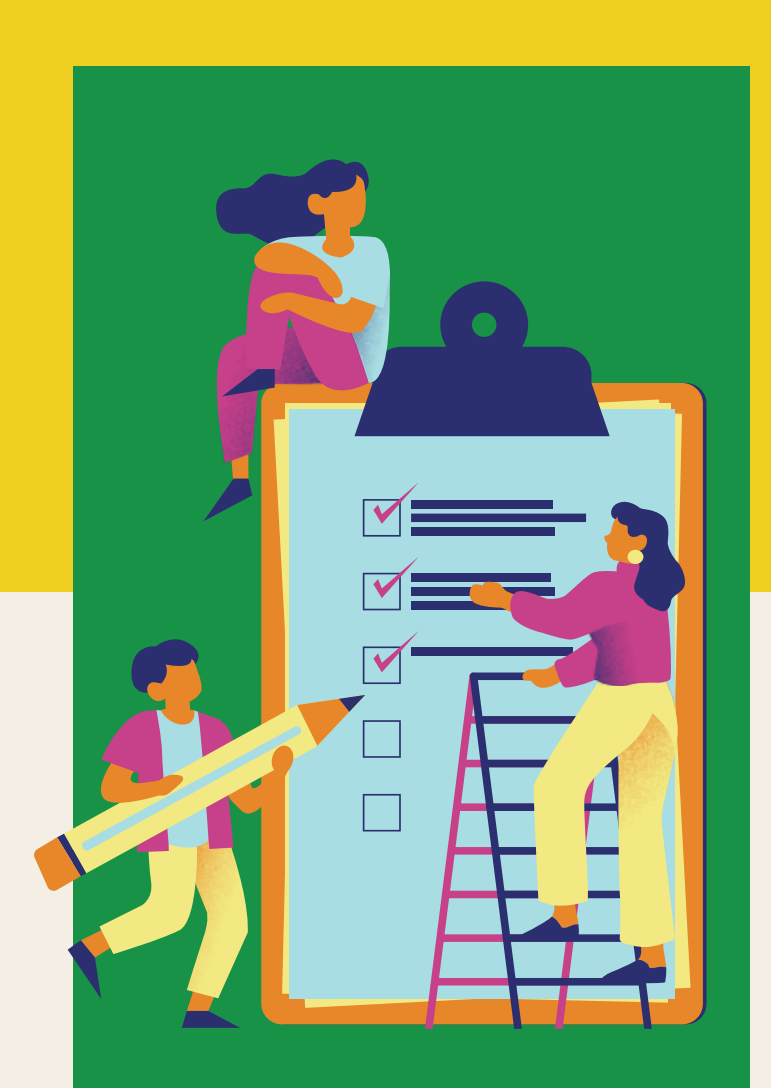

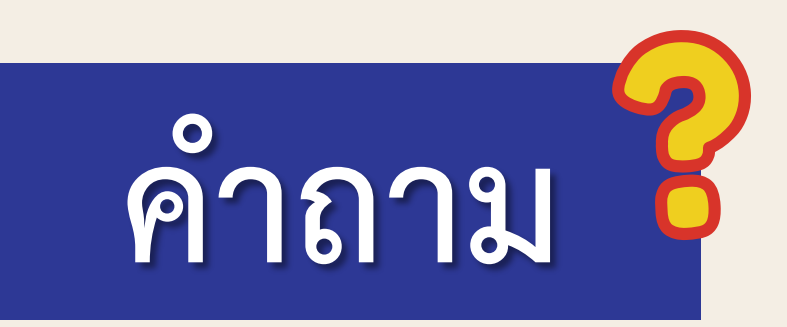

**ไฟล์งานของนักเรียนเก็บไว้ที่ใดและ ถ้าต้องการส่งงานให้ผู้อื่นท าได้อย่างไร**

**แนวค าตอบ...** 

**เก็บไฟล์ไว้ที่เครื่องคอมพิวเตอร์ จากนั้น ส่งไฟล์ผ่านไลน์ เฟซบุ๊ก อีเมล และ padlet.com**

# **ระบบคลาวด์(Cloud)**

**คื อ บ ริ ก า ร ที่ ค ร อ บ ค ลุ ม ถึ ง ก า ร ป ร ะ ม ว ล ผ ล หน่วยจัดเก็บข้อมูลและระบบออนไลน์ โดยใช้ซอฟต์แวร์และ ระบบต่าง ๆ ผ่านอินเทอร์เน็ต สามารถเข้าถึงข้อมูลบนคลาวด์** ได้ทุกเวลา การใช้บริการคลาวด์จะทำให้นักเรียนทำงานร่วมกัน **เก็บไฟล์ และแบ่งปันได้สะดวกขึ้น**

## **ระบบ Cloud Computing**

**เทคโนโลยีแบบใหม่ในการเก็บข้อมูลผ่านเครือข่าย อินเทอร์เน็ต โดยผู้ใช้สามารถเข้าถึงไฟล์จากอุปกรณ์ใดก็ได้ ระบบ Cloud Computing เหมาะกับงานที่ต้องมีพื้นที่เก็บข้อมูล ขนาดใหญ่ ต้องการการประมวลผลขั้นสูง ตัวอย่างของ ผู้ให้บริการ Cloud Computing ได้แก่ Google Cloud** 

## **ระบบ Cloud Storage**

**คือการเก็บข้อมูลบนเครื่อง Server และอยู่บนโลกออนไลน์ เรียกว่า คลาวด์ ผ่านการเชื่อมต่ออินเทอร์เน็ตในการเรียกดูและ ใช้งานข้อมูล ปัจจุบันมีการใช้คลาวด์ในชีวิตประจ าวัน ซึ่งเป็นแพลตฟอร์ม ชั้ น น า เ ช่ น ก า รใ ช้ iCloud, Google Drive ห รื อ OneDrive เป็นคลาวด์ประเภทหนึ่งที่นิยมใช้กันอย่างแพร่หลายทั่วโลก**

# **กิจกรรม**

# **การใช้บริการคลาวด์**

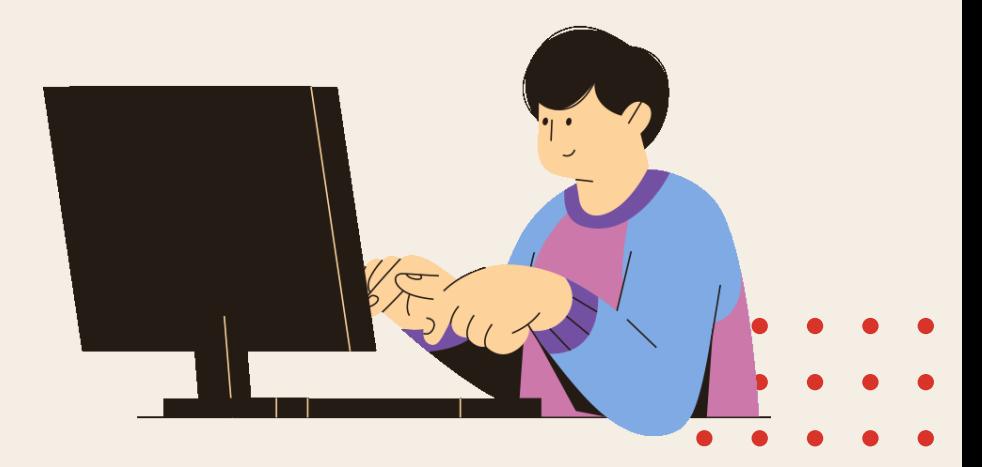

## **บทบาทของเรา..ท าให้เรามีส่วนร่วมกันและกัน**

**นักเรียนแต่ละกลุ่มรับชื่อบัญชี และรหัสผ่านในการเข้าใช้บริการ คลาวด์จากนั้นทดลองคลิกเมนูและ ส่วนประกอบต่าง ๆ แล้วร่วมกัน ตอบค าถาม**

## **บทบาทครูปลายทาง บทบาทนักเรียน**

**ครูแบ่งนักเรียนออกเป็นกลุ่ม กลุ่มละ 4-5 คน แล้วแจกชื่อบัญชี และรหัสผ่านในการเข้าใช้บริการ คลาวด์ทดลองเข้าใช้บริการ แล้วตอบค าถามต่อไปนี้**

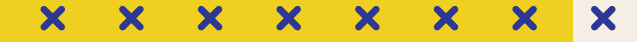

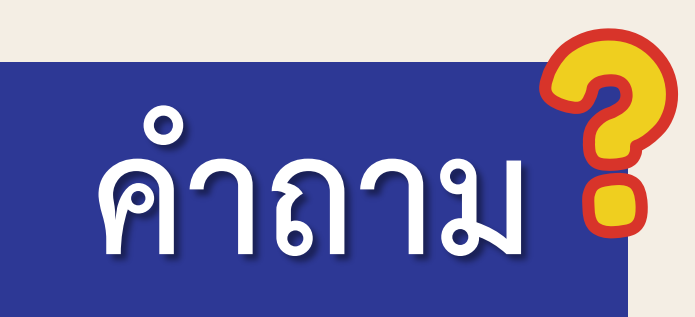

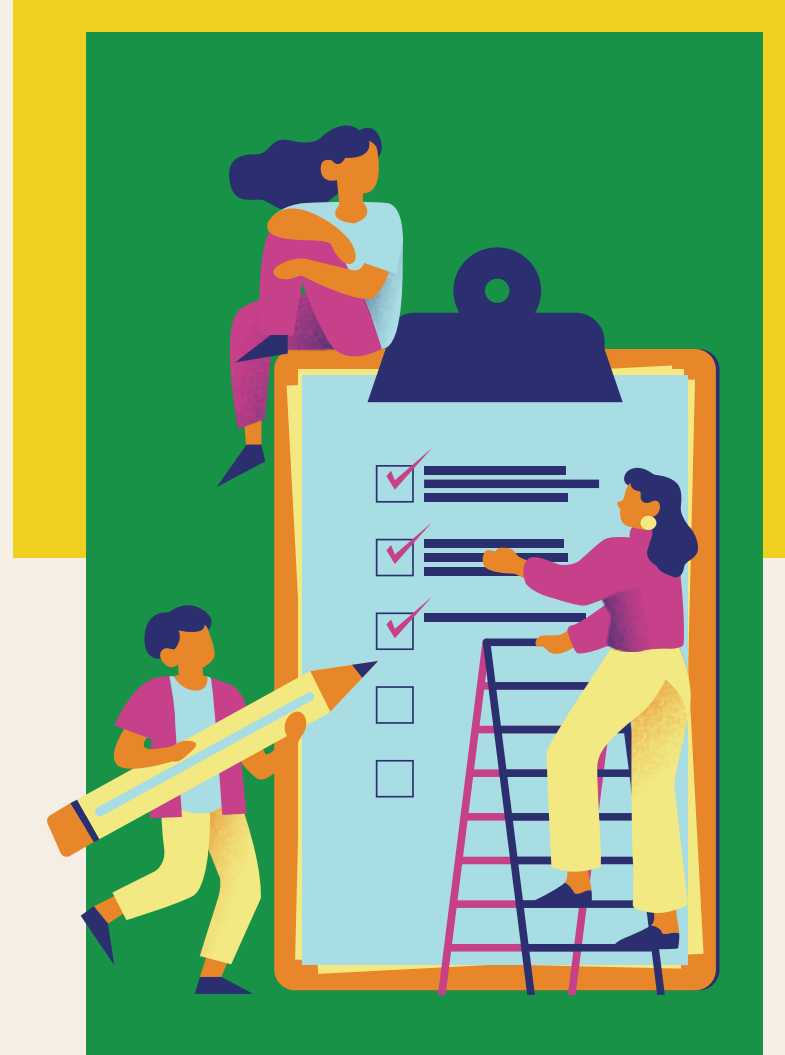

**1. หน้าต่างเบราว์เซอร์มีอะไรปรากฏบ้าง 2. ส่วนแสดงผลต่อไปนี้ ใช้ส าหรับท างานใด 2.1 My Drive 2.2 Shared with me 2.3 ปุ่ม New** 

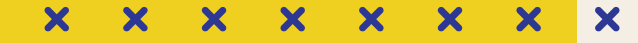

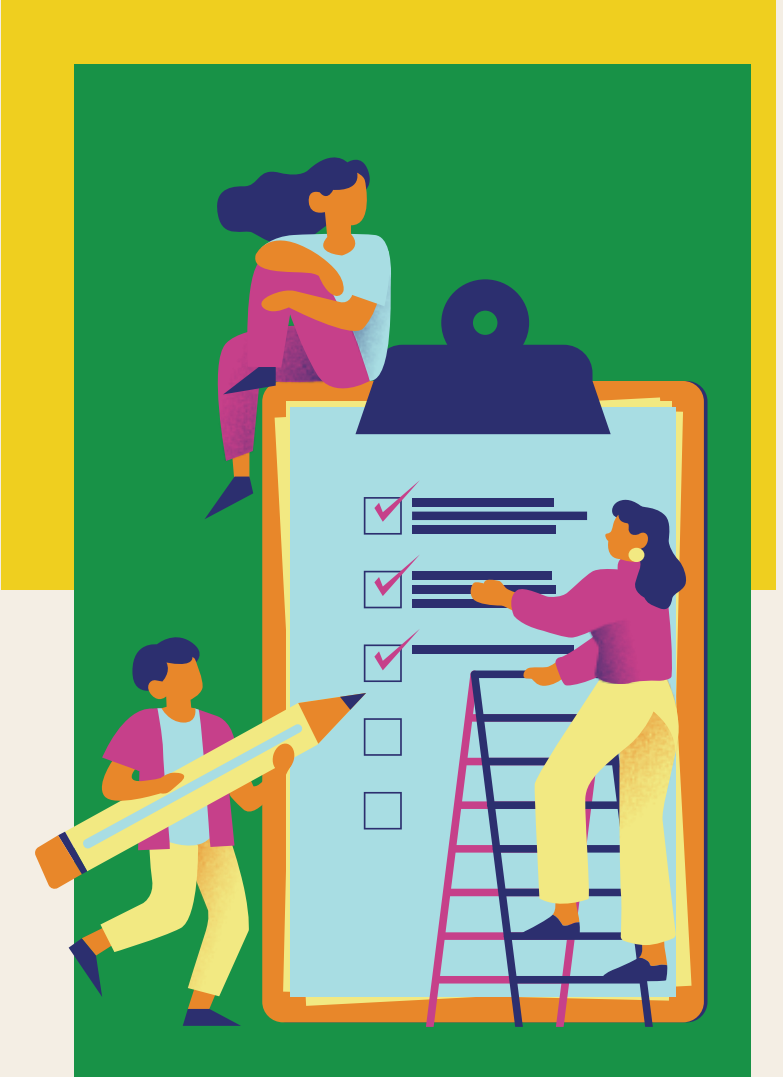

**แนวค าตอบ**

**1. หน้าต่างเบราว์เซอร์มีอะไรปรากฏบ้าง** 

**แนวค าตอบ...ค าสั่งการใช้งาน และ ส่วนต่าง ๆ ในการใช้บริการ เช่น** 

**My Drive, Shared with me** 

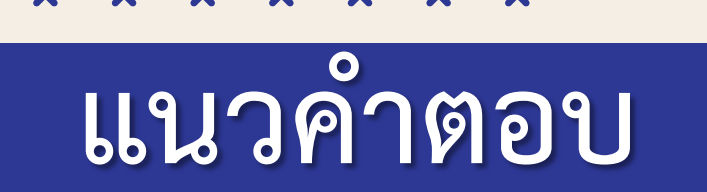

**แนวคำตอบ...** 

**2. ส่วนแสดงผลต่อไปนี้ ใช้ส าหรับท างานใด**

**2.1 My Drive จะมีโฟลเดอร์และไฟล์ข้อมูลที่เก็บอยู่ปรากฏ ได้แก่ โฟลเดอร์ส่งงานกลุ่ม 2.2 Shared with me ปรากฏไฟล์ที่มีการแชร์จากผู้อื่น 2.3 ปุ่ม New ใช้สร้างไฟล์และโฟลเดอร์ที่ต้องการ** 

# **ใบงาน 03 เรื่อง ร่วมแรง แชร์งาน**

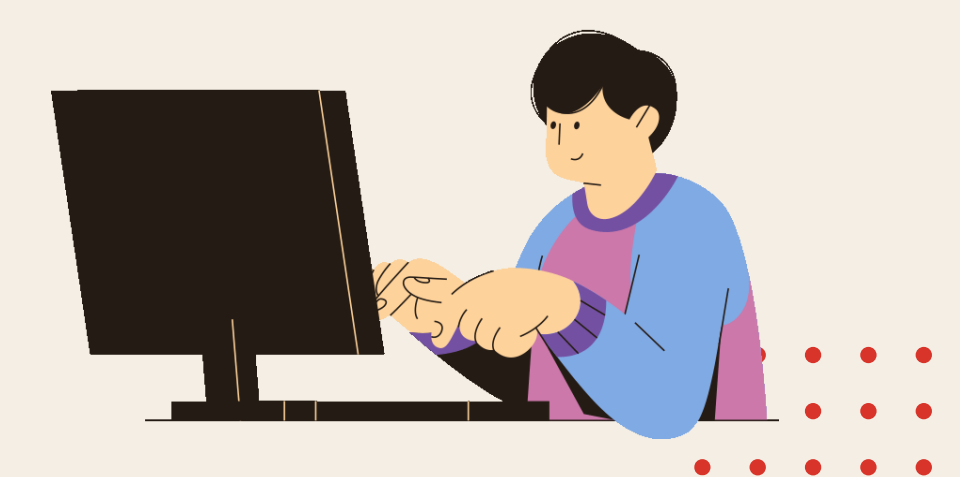

## **บทบาทของเรา..ท าให้เรามีส่วนร่วมกันและกัน**

# **บทบาทครูปลายทาง บทบาทนักเรียน**

**ครูให้นักเรียนแต่ละกลุ่มร่วมกัน ท าใบ ง าน 03 จากนั้น ค รูสุ่ม ตัวแทนนักเรียนแต่ละกลุ่มออกมา น าเสนอวิธีการใช้งานหน้าชั้นเรียน** 

**นักเรียนแต่ละกลุ่มร่วมกันท า ใบงาน 03 จากนั้น นักเรียนแต่ละ** ึกลุ่มออกมานำเสนอหน้าชั้นเรียน

## **ใบงาน 03 เรื่อง ร่วมแรง แชร์งาน**

**คำชี้แจง** ให้นักเรียนแต่ละกลุ่มปฏิบัติดังนี้

1. แชร์โฟลเดอร์ ตามรายละเอียดในตาราง

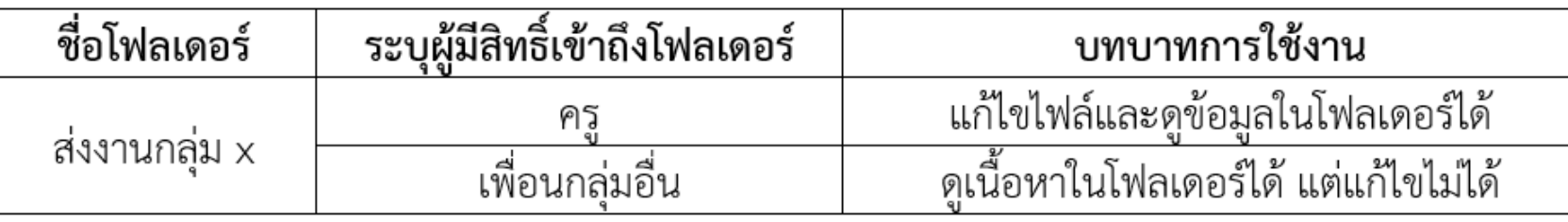

2. สร้างไฟล์ประมวลคำชื่อ "สมาชิกกลุ่ม  $\mathsf{x}$ " ในโฟลเดอร์ งานกลุ่ม  $\mathsf{x}$  หลังจากนั้นพิมพ์ชื่อสมาชิกกลุ่ม ลงในไฟล์ แล้วแชร์ไฟล์ดังกล่าวตามรายละเอียดในตาราง

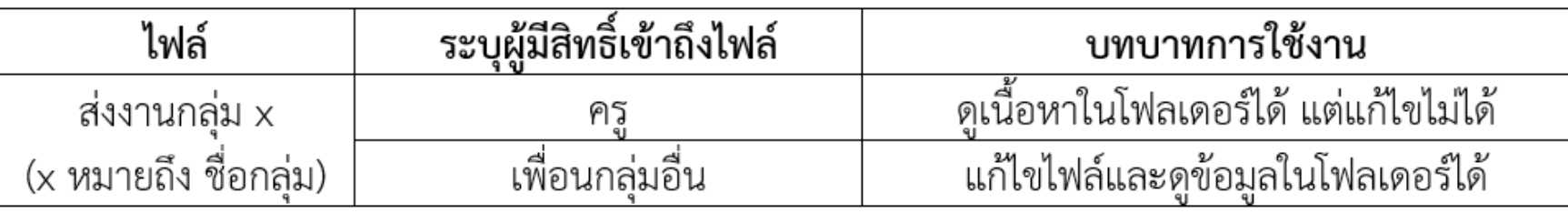

3. ไปที่ไดร์ฟ แล้วเลือกเมนูแชร์กับฉัน จะพบกับไฟล์ "ผลไม้ที่ชอบของนักเรียนชั้น ป.6" ให้นักเรียนแต่ละกลุ่มเปิดไฟล์ แล้วพิมพ์ข้อความหรือแทรกภาพประกอบ โดยข้อความ ประกอบด้วย ชื่อเล่น ชื่อกลุ่ม และผลไม้ที่นักเรียนชอบ เช่น เบส กลุ่มชินจัง ชอบส้มโอ

**1. ถานักเรียนตองแชรโฟลเดอรหรือไฟลใหกับผูอื่น นักเรียนจะมีวิธีก าหนดสิทธิ์ในการใชงานใดบาง 2. เมื่อนักเรียนแตละกลุมเปดไฟลโปรแกรม ประมวลค าออนไลนพรอมกัน จะทราบไดอยางไร วามีใครเปดใชไฟลบาง**

**ค าถามหลังจากกิจกรรม**

**1. ถานักเรียนตองแชรโฟลเดอรหรือไฟลใหกับผูอื่น นักเรียนจะมีวิธีก าหนดสิทธิ์ในการใชงานใดบาง แนวค าตอบ...ก าหนดโดยพิจารณาว่าบุคคลใดควรมีสิทธิ์ ในการใช้งานโฟลเดอร์หรือไฟล์อย่างไร ซึ่งมี 2 แบบ คือ อ่านได้อย่างเดียว หรือแก้ไขได้**

<u>เฉลย</u>คำถามหลังจากกิจกรรม

<u>เฉลย</u>คำถามหลังจากกิจกรรม **2. เมื่อนักเรียนแตละกลุมเปดไฟลโปรแกรม ประมวลค าออนไลนพรอมกัน จะทราบไดอยางไร วามีใครเปดใชไฟลบาง แนวค าตอบ... สังเกตภาพโปรไฟล์ที่ปรากฏที่แถบ ด้านบนขวาของหน้าเอกสารออนไลน์ หรือสังเกตจาก เคอร์เซอร์การพิมพ์ที่ปรากฏอยู่ในไฟล์ออนไลน์ว่ามี ใครพิมพ์อยู่บ้าง**

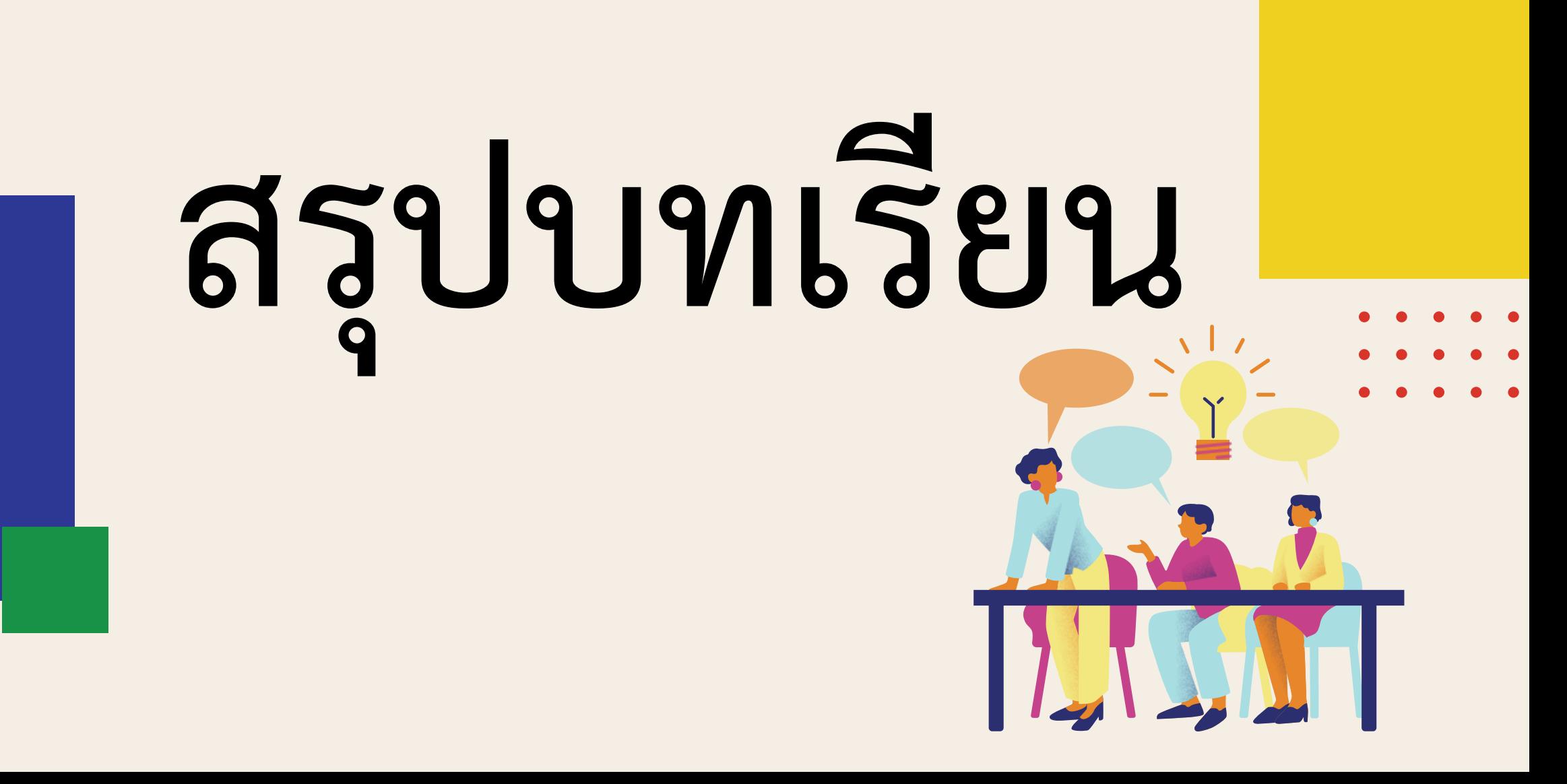

 $\boldsymbol{\mathsf{x}}$ 

 $\overline{\mathbf{x}}$ 

 $\boldsymbol{\mathsf{x}}$ 

 $\boldsymbol{\mathsf{x}}$ 

 $\bm{x}$ 

 $\overline{\mathbf{x}}$ 

 $\boldsymbol{\mathsf{x}}$ 

 $\boldsymbol{\mathsf{x}}$ 

## **บทบาทของเรา..ท าให้เรามีส่วนร่วมกันและกัน**

**นั ก เ รี ย น ร่ ว ม อ ภิ ป ร า ย ร่วมกันเพื่อทดสอบความเข้าใจ**

**ของบทเรียน**

# **บทบาทครูปลายทาง บทบาทนักเรียน**

**ครูและนักเรียนร่วมกันอภิปราย สรุปบทเรียนเกี่ยวกับการสร้างและ ก าหนดสิทธิ์ให้ผู้อื่นท างานร่วมกัน บนคลาวด์**

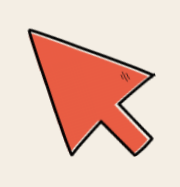

# **สรุปบทเรียน**

**การใช้บริการคลาวด์สามารถท างาน สร้าง และเก็บไฟล์ รวมถึงแบ่งปันให้กับผู้อื่นสามารถอ่านและแก้ไขได้ การก าหนดสิทธิ์การเข้าถึง อาจระบุเป็นรายบุคคล**  หน่วยงานหรือทุกคนก็ได้ โดยต้องกระทำด้วยความ **ระมัดระวัง เพราะไฟล์หรือโฟลเดอร์อาจถูกลบ หรือแก้ไขจากผู้ที่มีสิทธิ์แก้ไขได้**

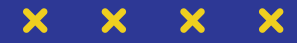

# **การบ้าน**

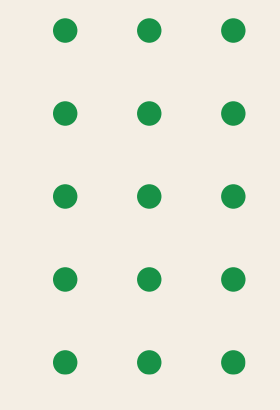

# **1. ใบงาน 04 แบบฝึกหัด เรื่อง การใช้เทคโนโลยีท างานร่วมกัน**

**2. ค าถามหลังจากท ากิจกรรม ข้อ 1 – ข้อ 6**

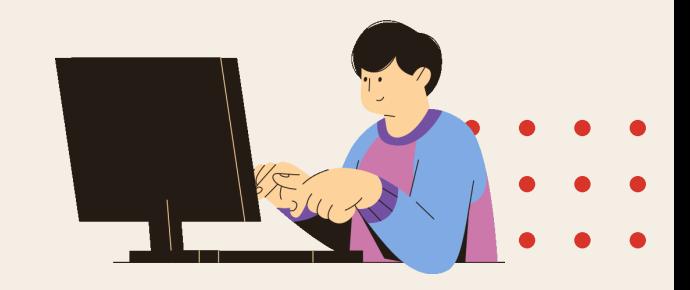

### **ใบงาน 04 แบบฝึกหัด เรื่อง การใช้เทคโนโลยีท างานร่วมกัน**

ดูได้อย่างเดียว

ไฟล์และโฟลเดอร์

Filter คอลัมน์

### ๑. ให้นำคำที่กำหนดให้ไปเติมลงในช่องว่างให้ถูกต้อง

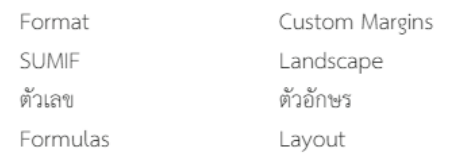

- ๑) ถ้าต้องการกำหนดขนาดกระดาษในโปรแกรม Microsoft Word
	-
- ์ เป็นการกำหนดการวางแนวกระดาษแบบแนวนอน
- ๔) ถ้าต้องการแบ่งส่วนของหน้ากระดาษเพื่อทำแผ่นพับสามารถทำได้ด้วย การกำหนด T
- ๕) ถ้าต้องการกำหนดตำแหน่งของรูปภาพในหน้ากระดาษ ต้องใช้งานเมนู
- 
- ๗) การกรองข้อมูลแบบ "ขึ้นต้นด้วย..." หรือ "ประกอบด้วย..." สามารถใช้ได้กับ ข้อมูลชนิด
- ๘) การกรองข้อมูลแบบ "ค่ามากกว่า..." หรือ "ค่าน้อยกว่า..." สามารถใช้ได้กับ ข้อมูลชนิด
- ี่ ๙) ถ้าต้องการเรียกใช้ฟังก์ชันสำหรับการคำนวณในโปรแกรม Microsoft Excel ้ต้องใช้งานเมนู -
- ๑๐) ถ้าต้องการแบ่งปันข้อมูลให้ผู้อื่นแบบไม่อนุญาตให้แก้ไขหรือเปลี่ยนแปลงข้อมูลได้

### ๒. เลือกคำตอบที่ถูกต้องเพียงคำตอบเดียว

๑) ข้อใดเป็นการจัดตำแหน่งรูปภาพแบบตำแหน่งแนวเดียวกับข้อความ

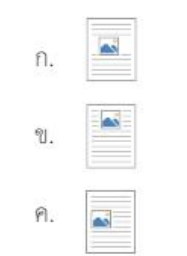

๒) ถ้าต้องการสร้างแผ่นพับ ๖ หน้า ใน ๑ แผ่นกระดาษ ต้องกำหนดการแบ่งคอลัมน์ ดังข้อใด

- $\equiv$  $n.$ Ħ  $\mathcal{U}$ . 用 户.
- ๓) ถ้าต้องการให้แสดงข้อมูลของนักเรียนที่มีคะแนนอยู่ระหว่าง ๕๐ ถึง ๑๐๐ จะต้องเลือก การกรองข้อมูลดังข้อใด
	- n. Equals...
	- U. Between...
	- n. Greater Than...

### **ใบงาน 04 แบบฝึกหัด เรื่อง การใช้เทคโนโลยีท างานร่วมกัน**

๔) เมื่อกำหนดให้คอลัมน์ C แทนคะแนนสอบ ข้อใดเป็นสูตรที่ใช้หาผลบวกของคะแนนสอบ ที่มากกว่า ๕๐

- ก. = SUMIF(C2:C21, "50)
- ข. = SUMIF(C2:C21, ">50")
- ค. = SUMIF(C2:C21, "<50")

๕) ข้อใดกล่าว <u>ไม่ถูกต้อง</u> เกี่ยวกับการแบ่งปันข้อมูล ึก. ทำการแบ่งปันได้เฉพาะไฟล์เท่านั้น ข. สามารถแบ่งปันแบบให้แก้ไขข้อมูลได้

ค. สามารถแบ่งปันแบบให้ดูอย่างเดียว

## **การบ้าน : ค าถามหลังกิจกรรม ข้อ3 – ข้อ 6**

่ 3. ถ้านักเรียนแก้ไขข้อความ และเพื่อนกลุ่มอื่นแทรกรูปภาพลงในบรรทัดและเวลาเดียวกัน จะเกิด ้อะไรขึ้นบ้าง และแก้ไขอย่างไร

4. ถ้านักเรียนพิมพ์ข้อมูลลงในไฟล์เสร็จเรียบร้อย แล้วพบว่ามีข้อมูลบางส่วนหายไป นักเรียนจะมี วิธีการเรียกคืนข้อมูลนั้นอย่างไร

5. นักเรียนจะรู้ได้อย่างไรว่าไฟล์นี้ถูกแชร์ให้ใครบ้าง

6. นักเรียนคิดว่าการใช้เอกสารออนไลน์มีประโยชน์อย่างไร บอกมาอย่างน้อย 3 ข้อ

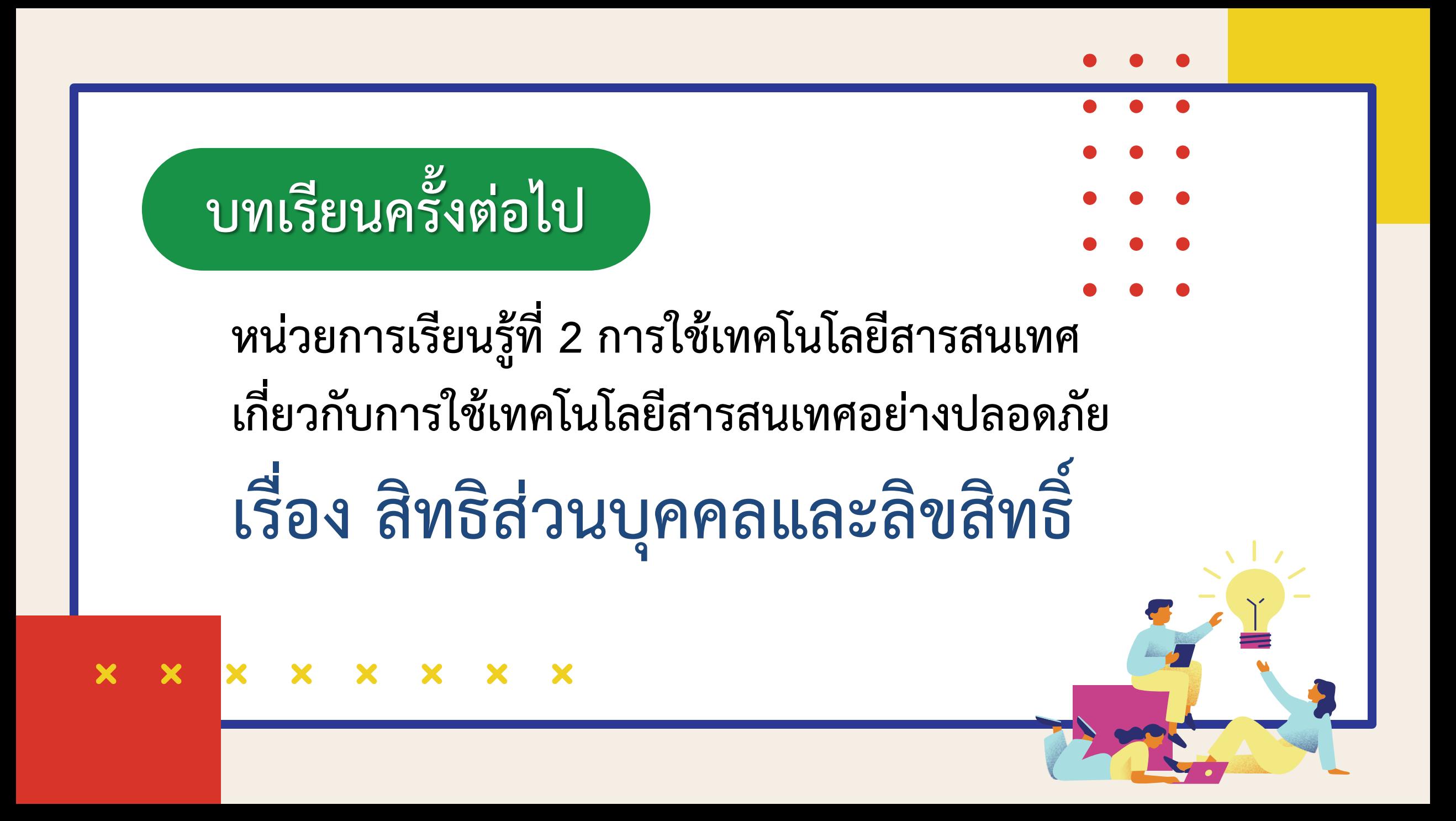

# **สิ่งที่ต้องเตรียม**

**1) ใบความรู้ที่ 1 เรื่อง สิทธิส่วนบุคคลและลิขสิทธิ์ 2) ใบงาน 01 สิทธิส่วนบุคคลและลิขสิทธิ์ 3) ค าถามหลังกิจกรรม 4) แบบประเมินตนเอง 5) เครื่องคอมพิวเตอร์ที่สามารถเชื่อมต่ออินเทอร์เน็ต**

**สามารถดาวน์โหลดได้ที่ www.dltv.ac.th**